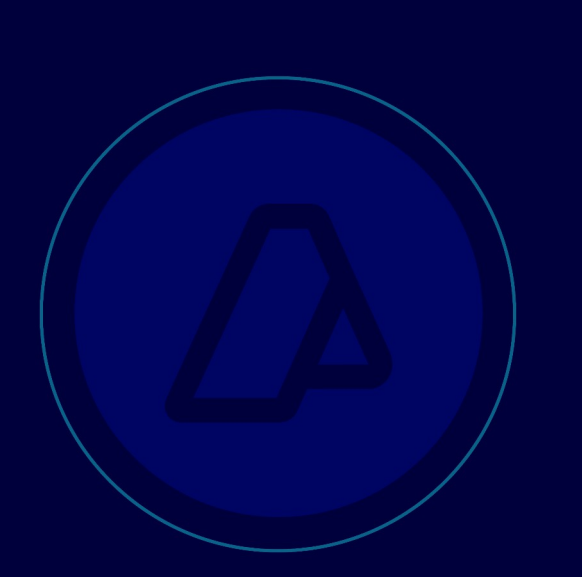

# **MANUAL DE USUARIOS EXTERNOS**

Reingeniería del manifiesto de carga de importación -vía aérea-

MANUAL DE EXCEPCIONES

*"MANI aéreo –Solicitud* 

*excepción aviones particulares"*

*"MANI aéreo - Cambio de aduana" "MANI aéreo – Contingencias"*

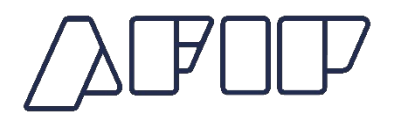

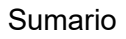

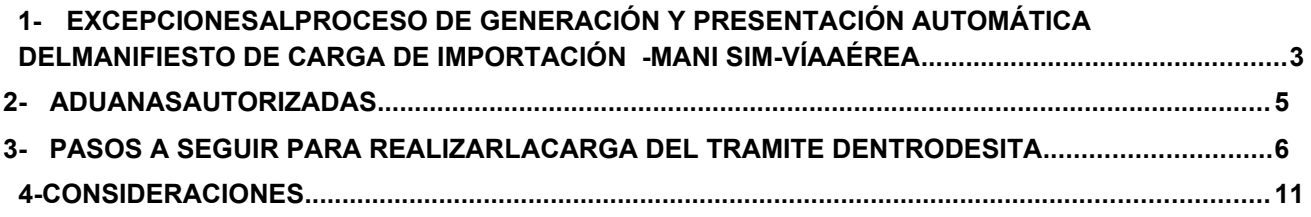

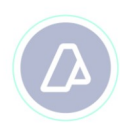

## **1- Excepciones al proceso de generación y presentación automática del manifiesto de carga de importación –MANI SIM- vía aérea**

Se encuentran exceptuados del proceso de generación y presentación automática del manifiesto de carga de importación –vía aérea:

I- Las aeronaves que realizan vuelos no comerciales, tales como particulares, chárter, militares y cualquier otra aeronave que no encuadre en la categoría de vuelo comercial, así como las que requieren un tratamiento específico.

II- Las aeronaves que deben cambiar de Aduana de destino por razones de caso fortuito y/o fuerza mayor.

III- Aquellas contingencias eventuales operativas o sistémicas que impidan la presentación automática desde información anticipada.

El Agente de Transporte Aduanero (ATA) debe identificar el supuesto en el que se encuentra comprendido y proceder de la forma que se indica a continuación:

#### **I- Aeronaves que realizan vuelos no comerciales, tales como particulares, chárter, militares y cualquier otra aeronave que no encuadre en la categoría de vuelo comercial, así como las que requieren un tratamiento específico**

El Agente de Transporte Aduanero (ATA) debe requerir a la Aduana de destino la autorización para generar manualmente el Manifiesto SIM, a través del Sistema **"SITA-MUELA"** y seleccionar el subtrámite **"MANI AÉREO - SOLICITUD EXCEPCIÓN AVIONES PARTICULARES".**

En la referida solicitud, el ATA debe indicar:

a) Razón social de la aerolínea,

b) Matrícula de la aeronave,

c) Número de vuelo,

d) Procedencia de la aeronave

e) Destino de la aeronave,

f) Si arriba con o sin pasajeros.

El ATA puede adjuntar al sub-trámite la documentación respaldatoria que considere pertinente (formato PDF).

#### **II- Aeronaves que deben cambiar de Aduana de destino por razones de caso fortuito y/o fuerza mayor**

El Agente de Transporte Aduanero debe requerir a la nueva Aduana de destino, donde finalmente aterriza el avión y descarga la mercadería que transporta, la autorización para generar manualmente el Manifiesto SIM, a través del Sistema **"SITA- MUELA"** y seleccionar el subtrámite **"MANI AÉREO – CAMBIO DE ADUANA"**

En la referida solicitud debe consignar:

a) Razón social de la aerolínea,

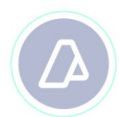

- b) Matricula de la aeronave,
- c) Número de vuelo,
- d) Identificación de la Información Anticipada enviada al destino original del vuelo.

El ATA puede adjuntar al subtrámite la documentación respaldatoria que considere pertinente (formato PDF).

#### **III- Aquellas contingencias eventuales operativas o sistémicas que impidan la presentación automática desde información anticipada**

En la referida solicitud debe consignar:

- a) Razón social de la aerolínea,
- b) Matricula de la aeronave,
- c) Número de vuelo,
- d) Descripción de eventualidad que impide registrar el manifiesto por el circuito automático.

Nota: Cabe aclarar que los vuelos con origen o destino en AAE, vuelos locales que presentan manifiesto (TRAS) o contingencias sistémicas/ errores, se deberán incluir dentro del Subtramite "MANI AEREO- COTINGENCIAS".

Dado alguno de estos supuestos el Agente de Transporte Aduanero debe tener en cuenta que:

- $\checkmark$  Si al tiempo de tomar conocimiento de la contingencia el ATA ya hubiera transmitido la Información Anticipada sin generar el MANI en estado "EN CURSO", la misma será dejada sin efecto. **El ATA NO debe retransmitir la Información Anticipada al nuevo destino.**
- $\checkmark$  Si ya se hubiera generado el MANI en estado "EN CURSO", el mismo será anulado de modo automático una vez transcurridos treinta (30) días hábiles.
- $\checkmark$  En caso de que la contingencia tenga lugar una vez que el MANI se encuentre en estado "Registrado" el ATA debe requerir a la Aduana su anulación.

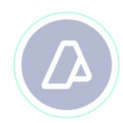

# **2- ADUANAS AUTORIZADAS**

Las excepciones indicadas en el punto 1) pueden ser aplicadas en las siguientes aduanas:

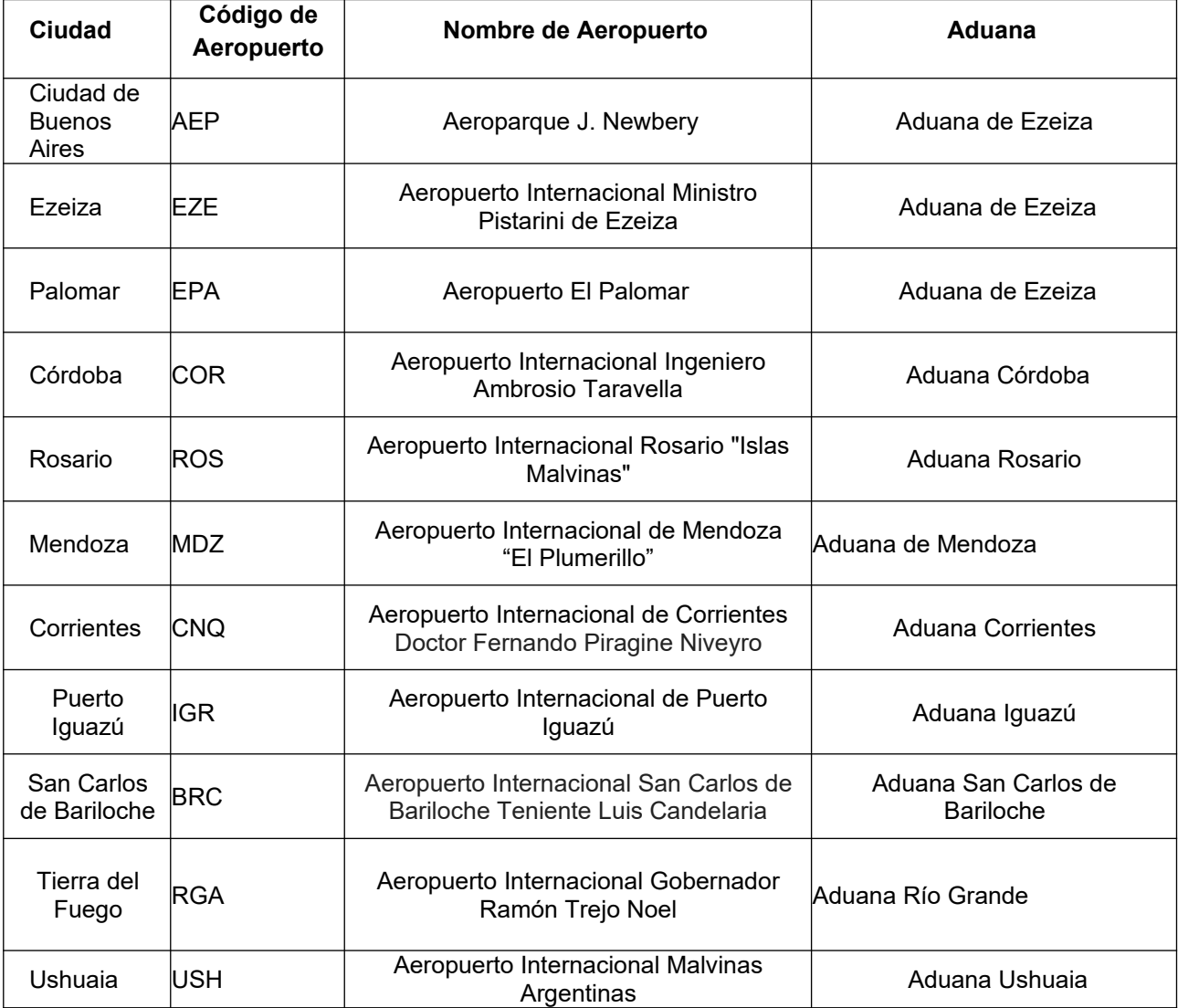

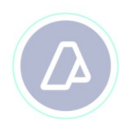

# **3- PASOS A SEGUIR PARA REALIZAR LA CARGA DEL TRÁMITE DENTRO DE SITA**

1 - El Agente de Transporte Aduanero debe ingresar su usuario y clave tal como lo hace habitualmente en la página de la AFIP.

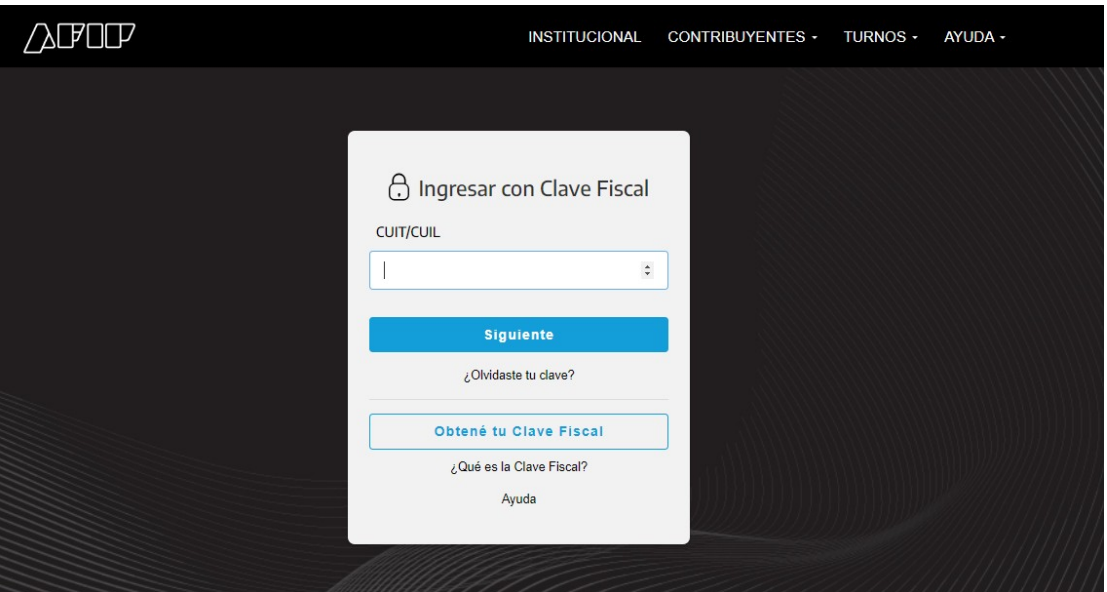

2- Luego de ello, debe seleccionar el servicio "SITA", al que oportunamente se adhirió mediante el Administrador de relaciones.

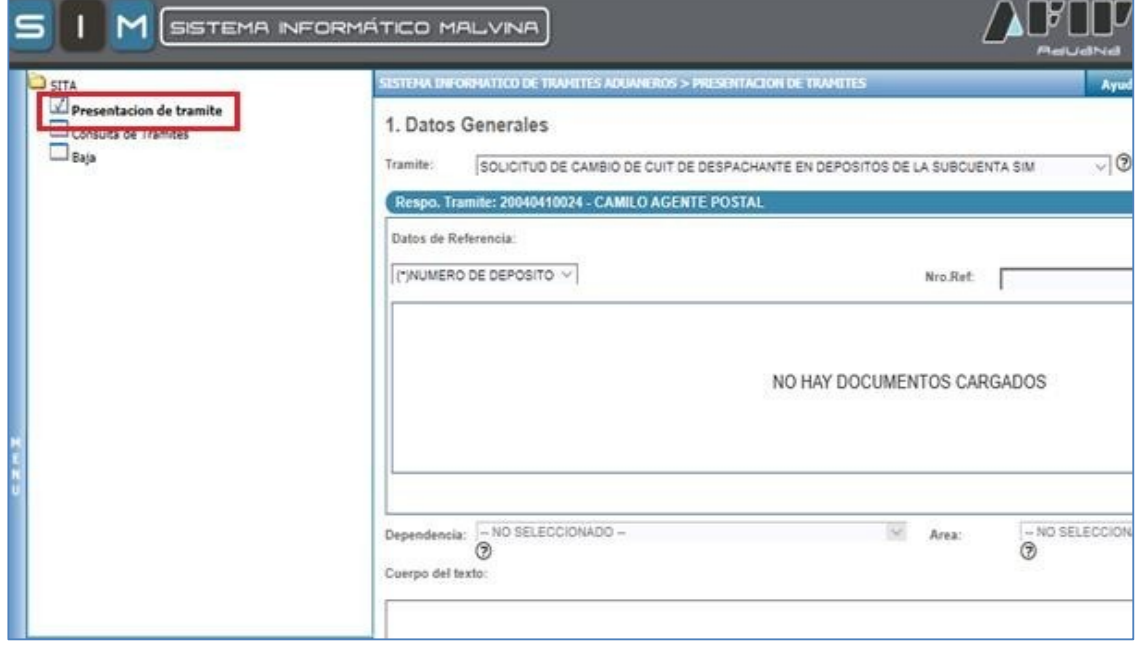

3.- Ingresado en el servicio "SITA" debe elegir: Presentación de Trámite.

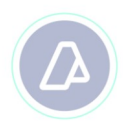

 $\sim$ 

4- Posteriormente, en "Trámite" debe seleccionar "MUELA – MULTINOTA ELECTRÓNICA ADUANERA".

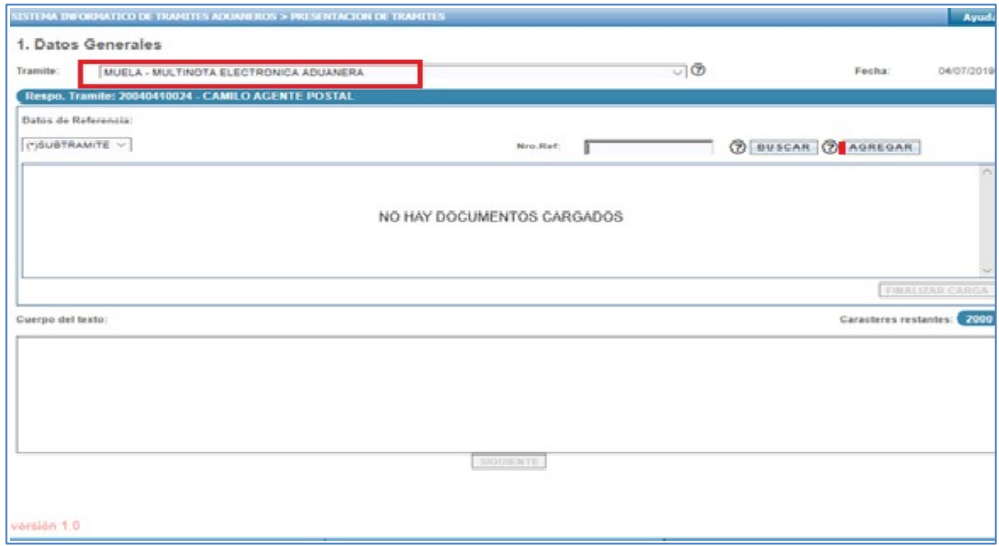

5- Al presionar el botón "BUSCAR" se despliegan todos los subtrámites disponibles. Debe seleccionar uno de ellos, según corresponda:

### **"10020 MANI AÉREO -SOLICITUD EXCEPCIÓN AVIONES PARTICULARES", "10021 MANI AÉREO -CAMBIO DE ADUANA" o "10022 MANI AÉREO – CONTINGENCIAS"**

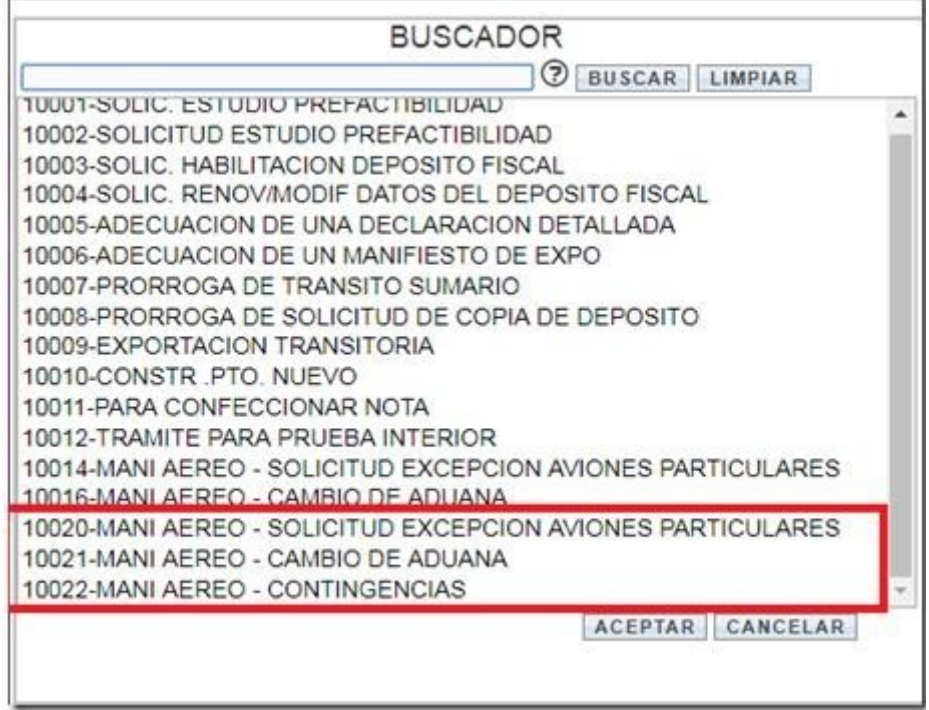

6- Una vez que elige el subtrámite, presiona el botón "Agregar". A continuación selecciona la

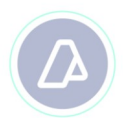

Aduana que debe intervenir en el subtrámite antes registrado, y procede a ingresar en el cuerpo de texto los motivos y toda aquella información que respalde lo requerido. Completado el ingreso de información, presiona el botón "Finalizar Carga".

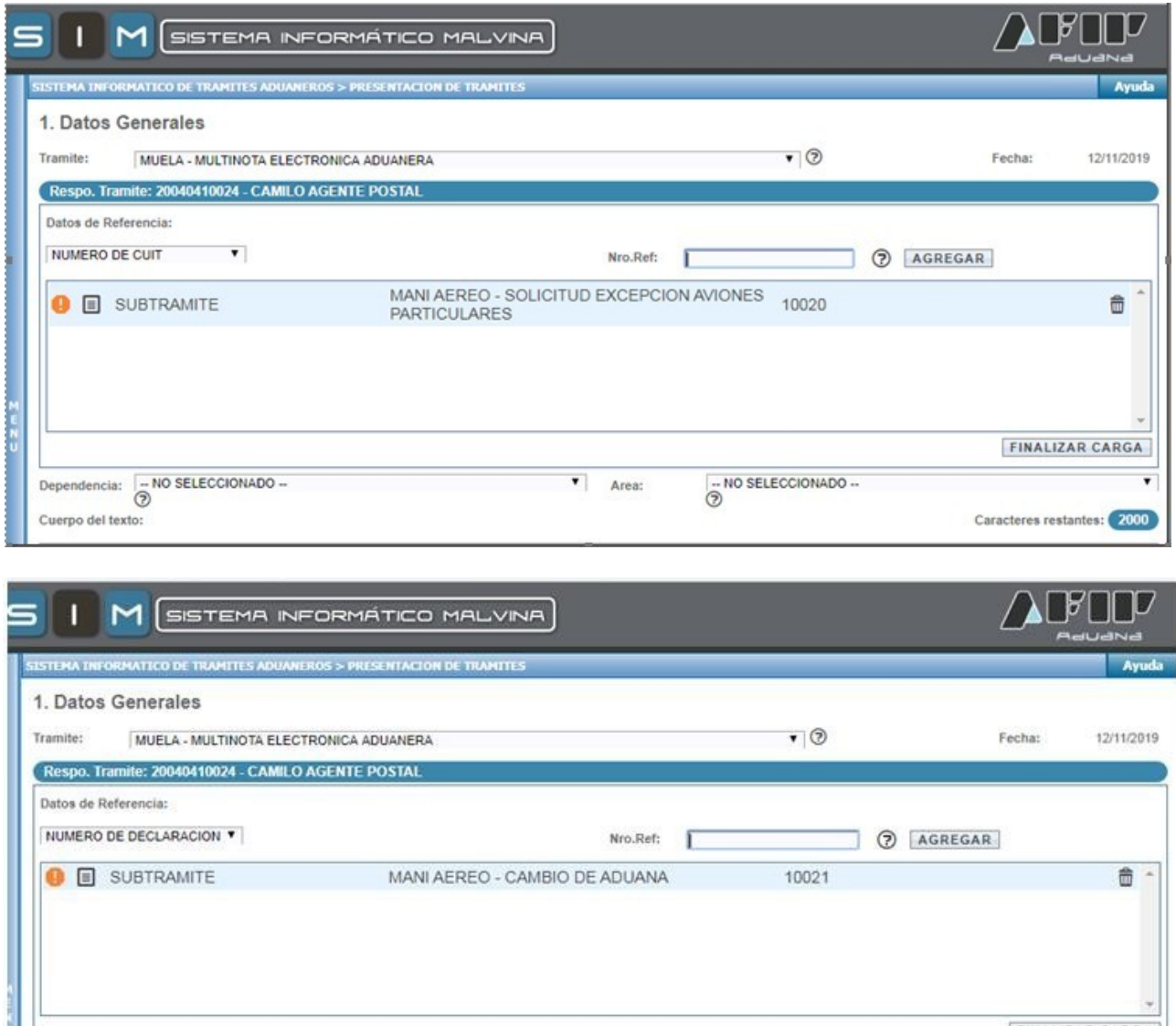

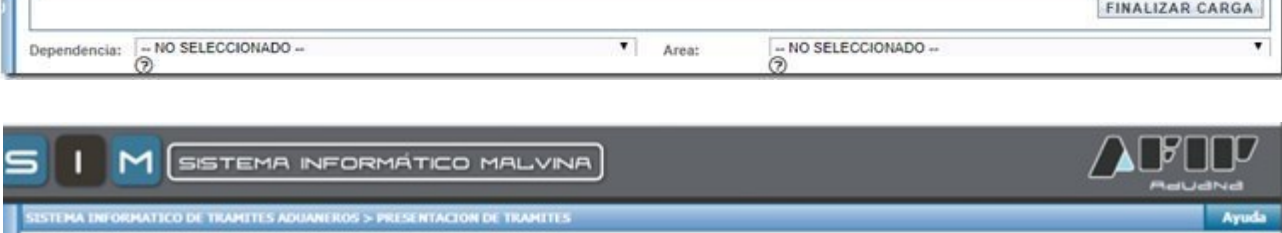

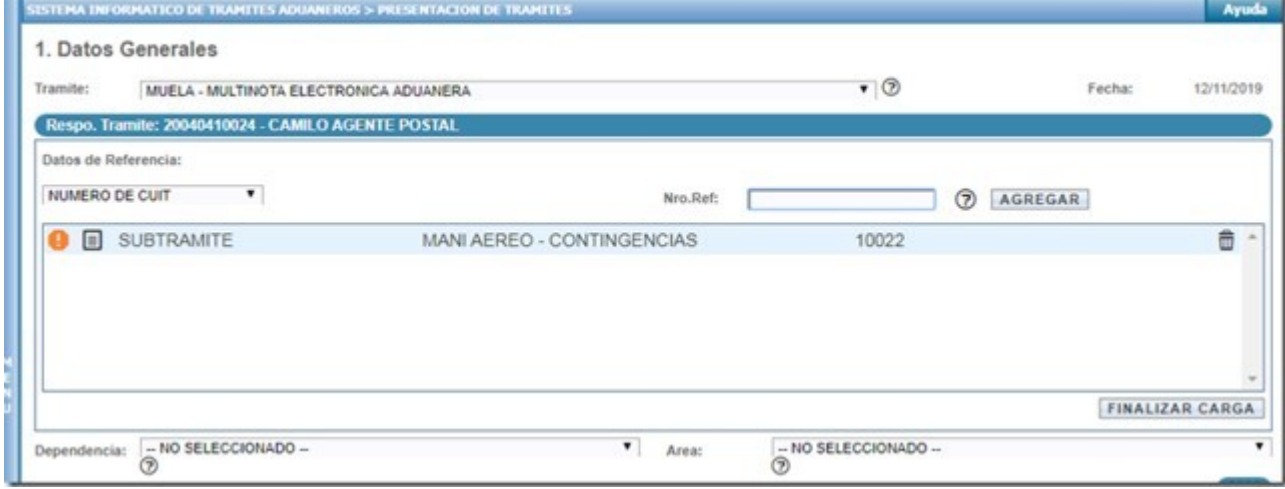

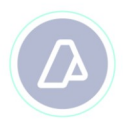

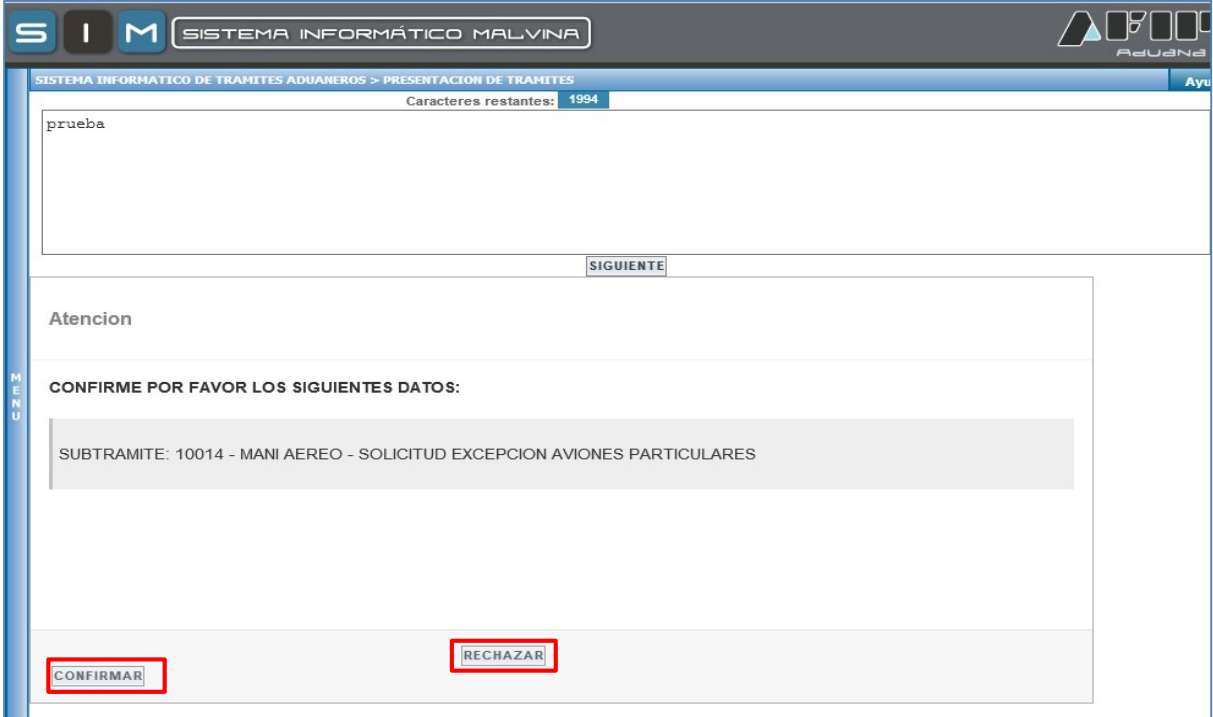

7- Finalizada la carga tiene la opción de confirmar o rechazar los datos ingresados.

8- Confirmados los datos, el sistema los valida y habilita la opción de adjuntar archivos digitalizados en formato PDF.

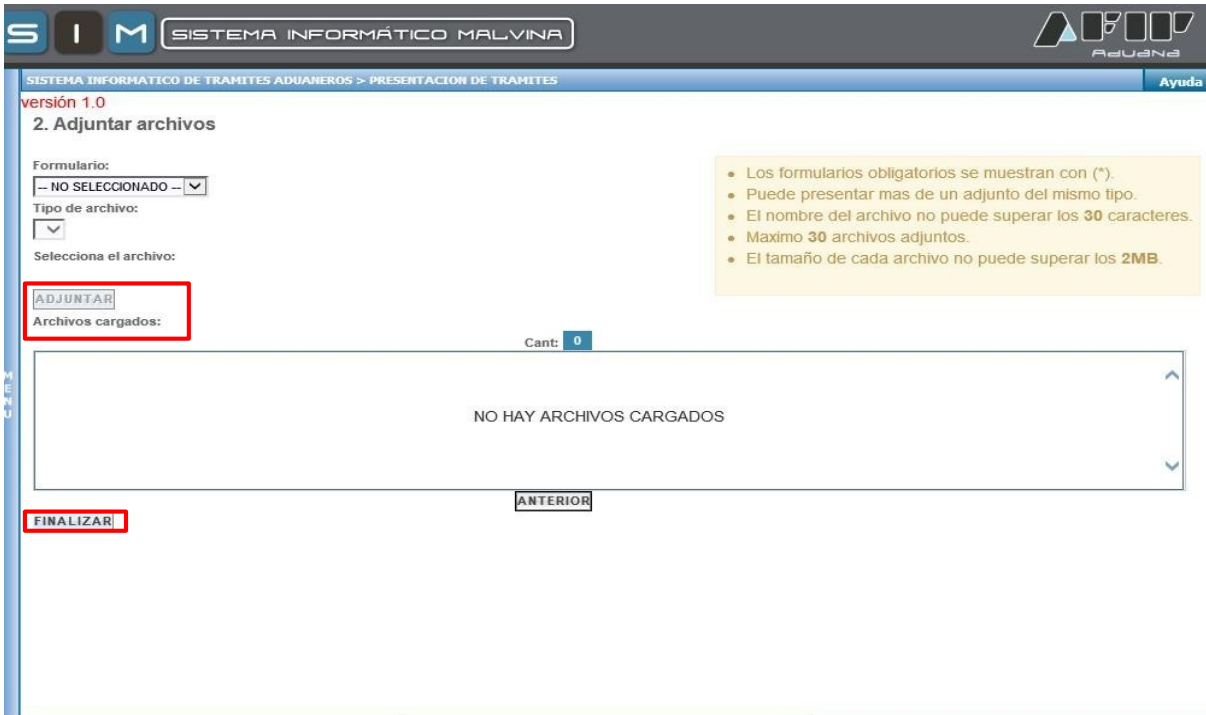

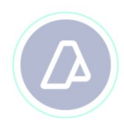

9 - Al presionar "Finalizar", se efectúa la presentación del trámite, "Estado Iniciado". En este momento se genera el número de trámite SITA.

**Se destaca, que el número de trámite SITA, resulta ser un dato obligatorio para la generación manual del Manifiesto Aéreo. Con este número sólo se permitirá generar un (1) manifiesto manual.)**

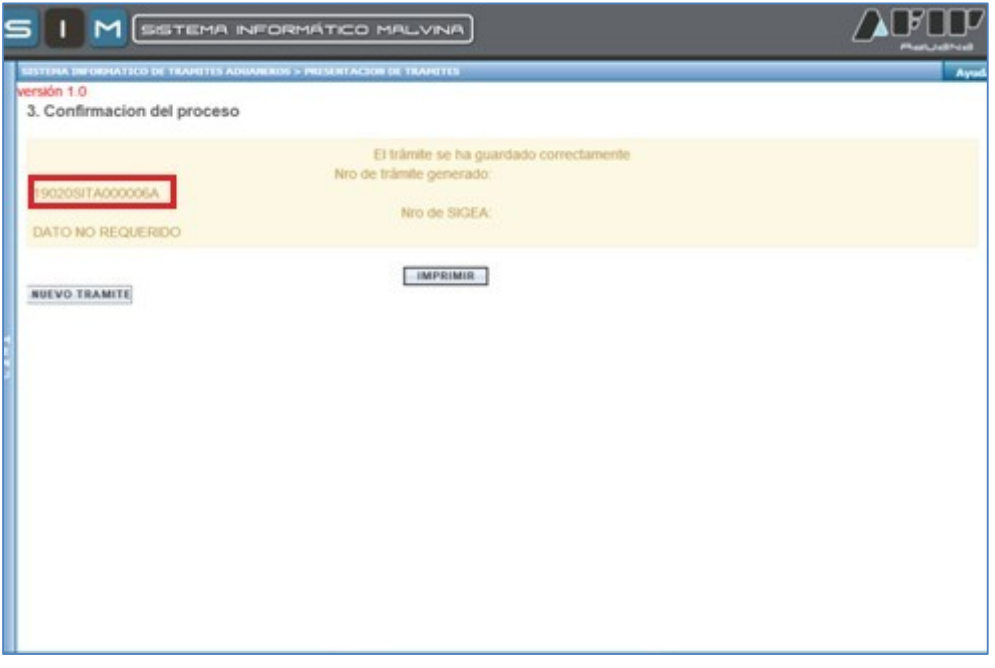

El ATA podrá registrar un manifiesto con un trámite SITA en "Estado Iniciado", sin embargo, para que el manifiesto pueda ser presentado por el agente Aduanero, el mismo debe ser previamente aprobado. Se torna fundamental cumplir con lo especificado para evitar inconvenientes de rechazo.

10 - Una vez efectuada la aprobación o rechazo del trámite, se emite un SICNEA al operador de comercio exterior con la **Aprobación** o **Rechazo** del mismo.

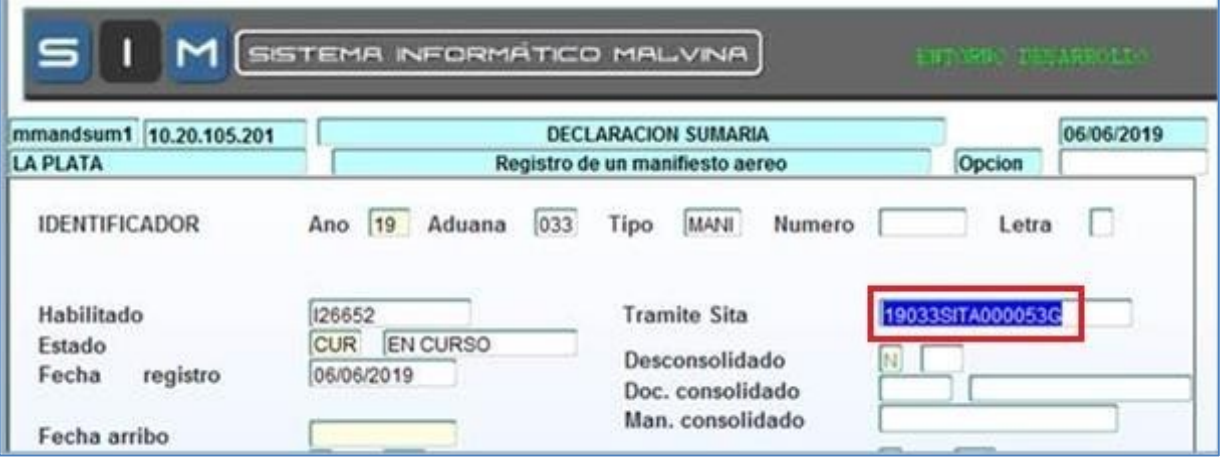

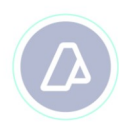

## **4 - Consideraciones**

Sin el número SITA- MUELA en "Estado Iniciado" no resulta posible realizar el manifiesto manual. El mismo debe ser indicado al momento de la carga del MANI.

El área operativa correspondiente verificará que la información requerida esté acorde a lo indicado en el presente manual para cada subtramite para aprobarlo.

Con respecto a la presentación del manifiesto, el procedimiento continúa como se realiza actualmente: se debe presentar ante el servicio aduanero la carpeta VERDE con la correspondiente documentación firmada.

El servicio aduanero procederá a pasar el manifiesto a estado "Presentado".

En estos casos excepcionales no se requiere la ratificación ni la confirmación de arribo sistémica.